## **Office of Academic Planning and Assessment**

## **Accessing the Online Assessment Tracking Database (OATDB) \_\_\_\_\_\_\_\_\_\_\_\_\_\_\_\_\_\_\_\_\_\_\_**

## From the Sam Houston State University homepage access SamWeb, which can be found in the "Campus Tools" dropdown menu.

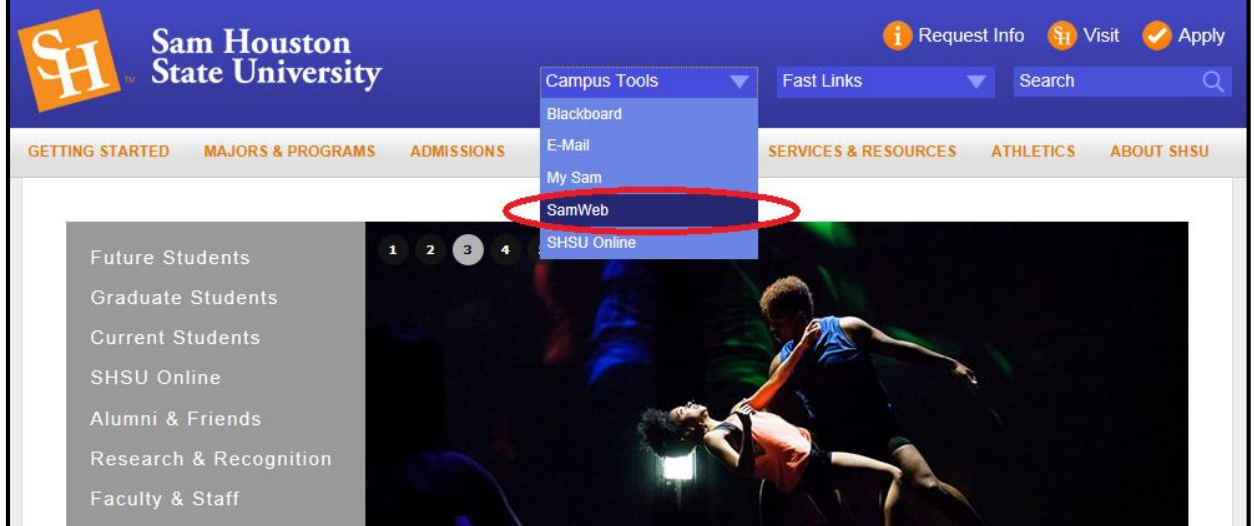

Once in SamWeb, you will find the Online Assessment Tracking Database Under "Faculty Reports."

|  | Alumni / Advancement           | <b>SamWeb Home</b>                                                                                                    |
|--|--------------------------------|----------------------------------------------------------------------------------------------------|
|  | IT@Sam                         | <b>KatSafe Emergency Contact Information</b>                                                                                                    |
|  | <b>Financial Aid</b>           |                                                                                                    |
|  | <b>Faculty Reports</b>         | Sam Houston State University puts a high priority on the safety of our stu<br>emergency situation, we have uploaded the contact information we have |
|  | Attendance Initiative          | Please check your information by logging onto KatSafe to make sure that                                                                             |
|  | Credentials Maintenance        | If you have any questions, please e-mail katsafe@shsu.edu.                                                                                          |
|  | Credentials Report             |                                                                                                    |
|  | <b>Email Distribution List</b> | <b>Updating your off-site e-mail</b>                                                                                                    |
|  | Faculty Senate Prefe           | Your off-site e-mail address will enable you to take advantage of new self                                                                          |
|  | Online Assessment Tr           | Faculty and Staff:                                                                                                    |
|  | <b>Financial System</b>        | • Log into My Sam Portal (mysam.shsu.edu) and look for the "Manar<br>• Click the "Manage Off-site Contact Information" Link                         |
|  | <b>Human Resources</b>         |                                                                                                    |

Once you are within the OATDB, select the current assessment cycle.

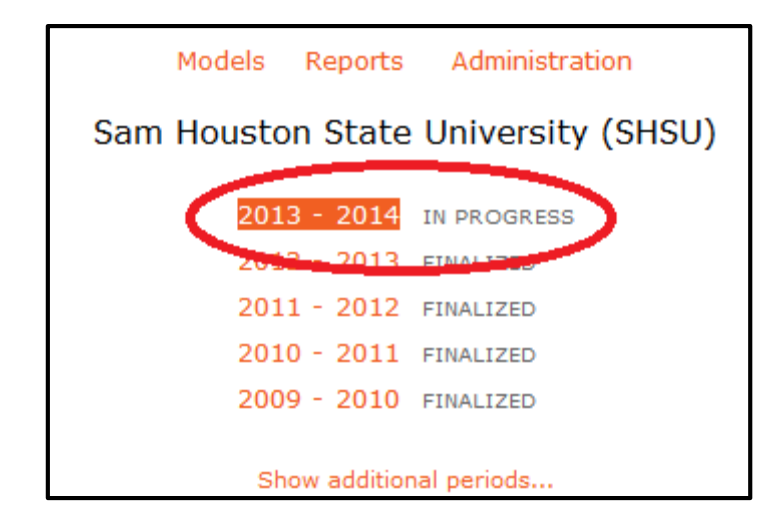

Using the alphabetical listing, identify the unit you wish to enter and click on it.

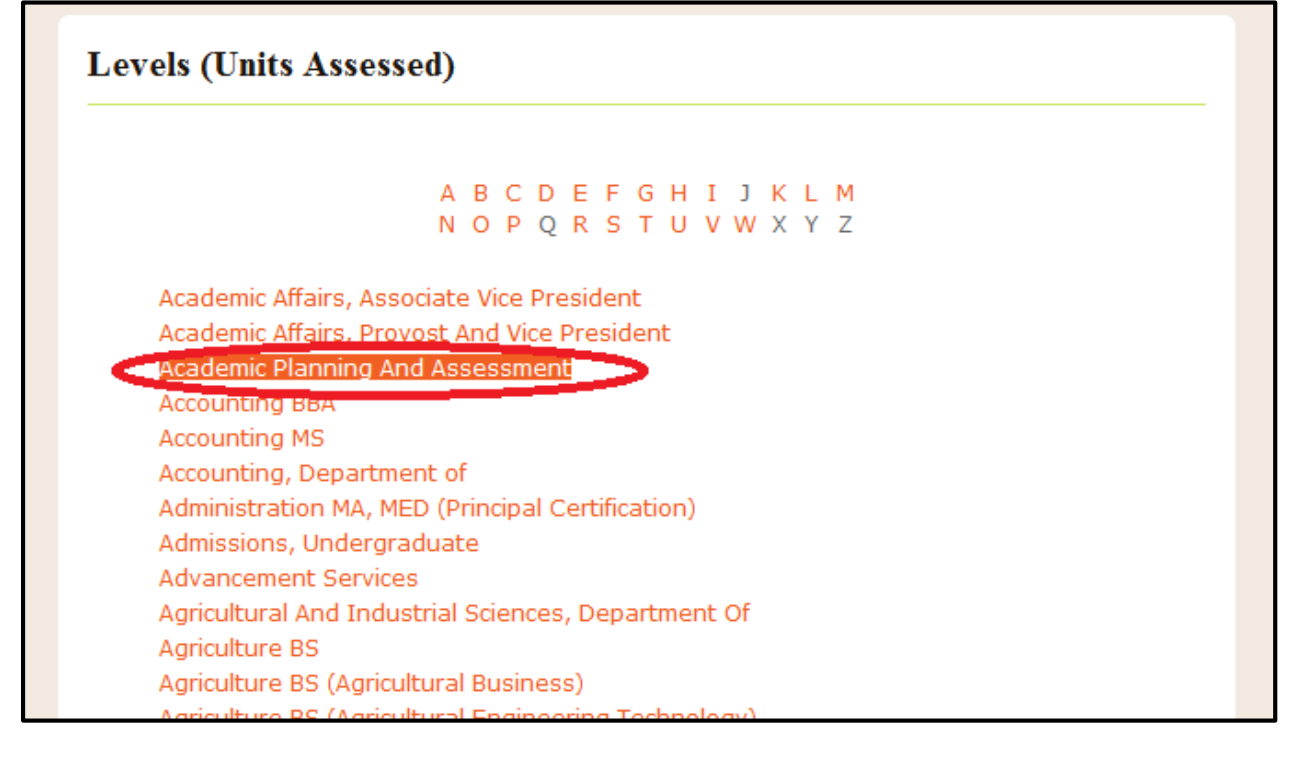

Once an entity has been selected, to change between assessment cycles you can utilize the "Change Period" link. To move between different entities you can utilize the "Navigation" link.

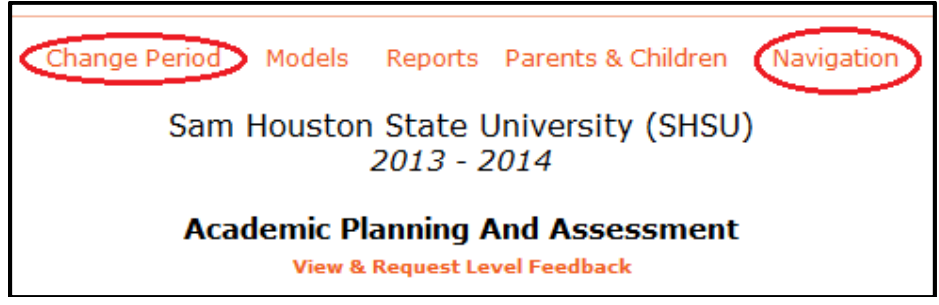